# WANDCONTROLLER

# BENUTZER-UND INSTALLATIONSHANDBUCH SWC-86A

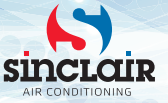

- Beachten Sie während der Verwendung des Gerätes die ausführlichen Anweisungen in dieser Gebrauchsanleitung.
- Lesen Sie bitte die Gebrauchsanleitung vor der Verwendung des Wandcontrollers sorgfältig durch, um den Controller richtig bedienen zu können.
- Bewahren Sie die Gebrauchsanleitung anschließend gut auf, um später bei Bedarf Informationen nachschlagen zu können.

# **INHALTSVERZEICHNIS**

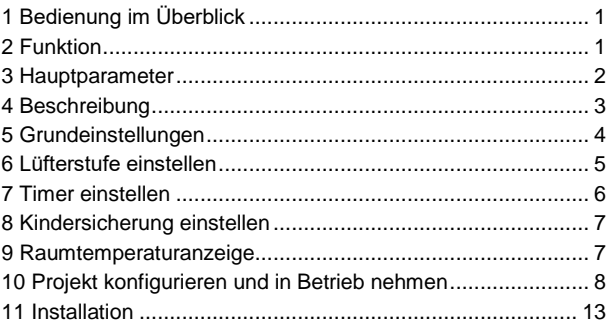

<span id="page-3-1"></span><span id="page-3-0"></span>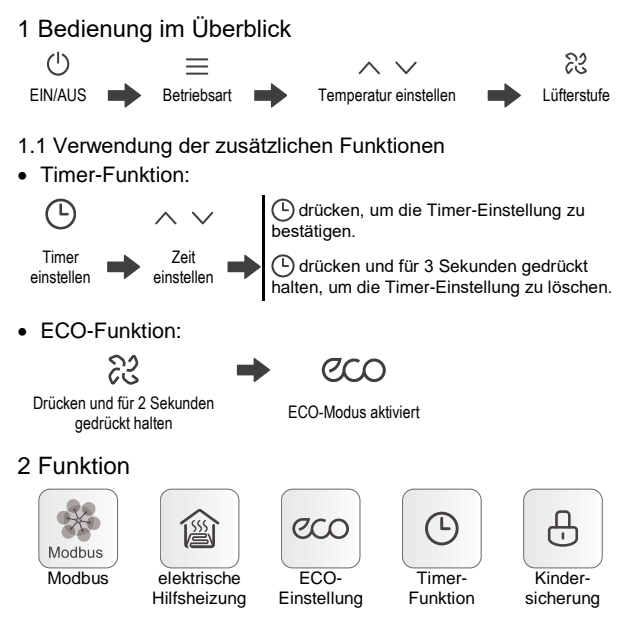

### <span id="page-4-0"></span>3 Hauptparameter

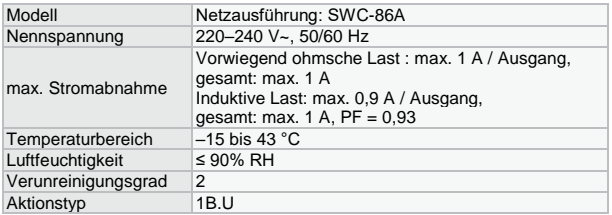

# $\Lambda$  HINWEIS

- Lassen Sie die Installation von einem qualifizierten Techniker durchführen. Der Anwender darf nicht die Installation selbst durchführen.
- Vergewissern Sie sich vor der Reinigung oder Wartung, dass die Stromversorgung getrennt ist. Verwenden Sie zur Reinigung kein Wasser. Stromschlaggefahr!
- Handhaben Sie das Gerät nicht mit nassen Händen, um Stromschlaggefahr zu vermeiden.
- Applizieren Sie nicht Pestizide, Desinfektionsmittel oder brennbare Stoffe direkt auf den Wandcontroller, um Schäden am Gerät oder Brand zu vermeiden.
- Entnehmen Sie die Display-Tafel nicht mit bloßen Händen, um Stromschlaggefahr zu vermeiden.

### <span id="page-5-0"></span>4 Beschreibung

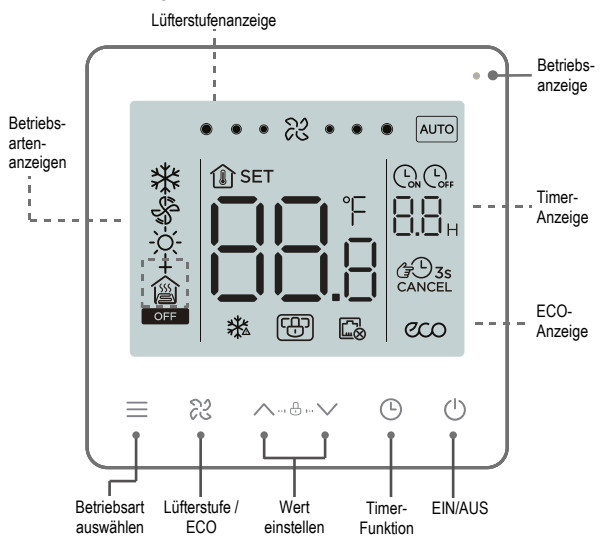

## <span id="page-6-0"></span>5 Grundeinstellungen

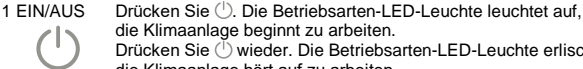

die Klimaanlage beginnt zu arbeiten. Drücken Sie (i) wieder. Die Betriebsarten-LED-Leuchte erlischt,

die Klimaanlage hört auf zu arbeiten.<br>Das Icon OFF erscheint hei auso erscheint bei ausgeschalteter Klimaanlage.

2 Betriebsart auswählen Durch Drücken von  $\equiv$  wechseln die Betriebsarten gemäß den weiter unten aufgeführten Zyklen.

Werkseitig wird die Konfiguration für 2-Rohr-Kühlen und Heizen eingestellt. Die Konfiguration kann durch Parameterein-

stellungen je nach aktuellem Bedarf geändert werden.

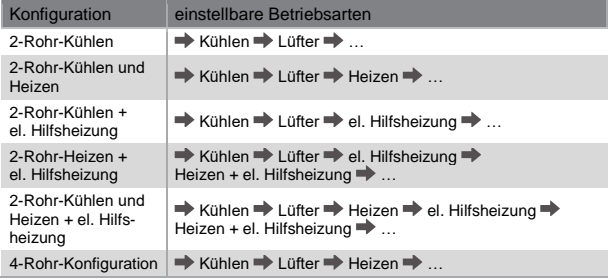

3 Temperatur einstellen

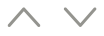

Sie können (Lüfter-Modus ausgenommen) die Soll-Temperatur im Innenraum durch Drücken der Tasten  $\wedge$  oder  $\vee$  einstellen. Durch Drücken und Halten der gedrückten Taste wird die Soll-Temperatur kontinuierlich erhöht bzw. verringert.

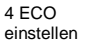

Der ECO-Modus wird aktiviert, indem die Taste  $22$  gedrückt und für 2 Sekunden gedrückt gehalten wird. ECO Kühlen: 26 °C, niedrige Lüfterstufe. ECO Lüfter: niedrige Lüfterstufe. ECO Heizen: 18 °C, niedrige Lüfterstufe. ECO elektrische Hilfsheizung: 18 °C, niedrige Lüfterstufe. ECO Heizen + elektrische Hilfsheizung: 18 °C, niedrige Lüfterstufe

# <span id="page-7-0"></span>6 Lüfterstufe einstellen

1 Lüfterstufe einstellen Sie können die Lüfterstufe im Zyklus Hoch, Normal, Niedrig, Automatisch durch Drücken der Taste  $23$  einstellen.

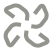

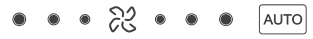

# $\Lambda$  HINWEIS

 Nach dem Einstellen der Lüfterstufe reagiert die Klimaanlage mit einer gewissen Verzögerung. Die Verzögerung der Reaktion ist normal.

## <span id="page-8-0"></span>7 Timer einstellen

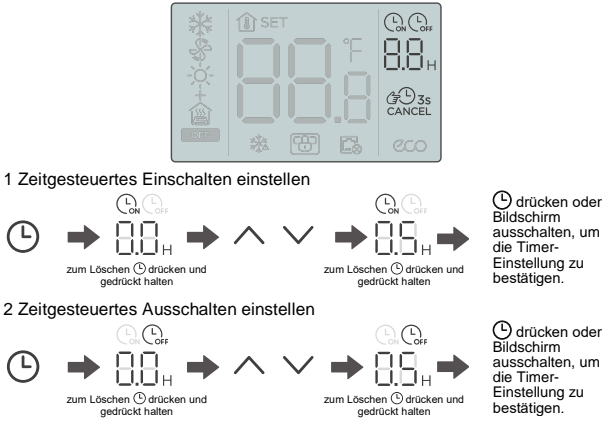

3 Timer-Einstellung löschen:

Drücken Sie die Timer-Taste und halten Sie sie für 3 Sekunden gedrückt, oder setzen Sie den Timer auf 0.0.

# HINWEIS

 Das zeitgesteuerte Ausschalten kann bei eingeschalteter, das zeitgesteuerte Einschalten bei ausgeschalteter Klimaanlage eingestellt werden

## <span id="page-9-0"></span>8 Kindersicherung einstellen

1 Kindersicherung aktivieren

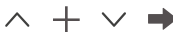

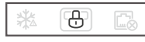

Beide Tasten gleichzeitig drücken und für 1,5 Sekunden gedrückt halten.

Kindersicherung aktiviert

Der Wandcontroller reagiert nicht auf Tastenbetätigungen, das Symbol A blinkt.

2 Kindersicherung deaktivieren

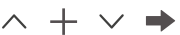

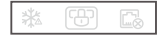

Beide Tasten gleichzeitig drücken und für 1,5 Sekunden gedrückt halten.

Kindersicherung deaktiviert

## <span id="page-9-1"></span>9 Raumtemperaturanzeige

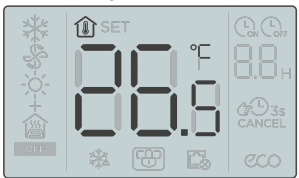

Die Raumtemperatur erscheint bei ausgeschaltetem Bildschirm.

# <span id="page-10-0"></span>10 Projekt konfigurieren und in Betrieb nehmen

### 10.1 Werkeinstellungen wiederherstellen

• Drücken Sie die Tasten  $\equiv$ ,  $\gtrsim$  und  $\odot$  gleichzeitig; halten Sie diese für 5 Sek. gedrückt, um den Wandcontroller auf Werkeinstellungen zurückzusetzen.

### 10.2 Fehleranzeige

- Bei einem Sensorfehler erscheint der Fehlercode E1 im Soll-Temperaturfeld des LCD-Displays.
- $\bullet$  Bei einem Ausfall der Kommunikation am Modbus erscheint das Icon im Parameter-Einstellungsbereich des LCD-Displays.
- Benachrichtigen Sie den Lieferanten des Gerätes, und geben Sie den Fehlercode an. Ohne Berechtigung die Klimaanlage nicht zerlegen, modifizieren oder reparieren.

### 10.3 Parameter des Controllers einstellen

- Parameter sind bei ein- sowie ausgeschaltetem Gerät einstellbar.
- Drücken Sie die Tasten  $\equiv$  und  $($ <sup>t</sup>), und halten Sie diese für 3 Sekunden gedrückt, um in den Parameter-Einstellungsbereich einzusteigen.
- Nach dem Einstieg in die Parameter-Einstellungsseite erscheint der Code C0 im Temperaturfeld. Wählen Sie den Parametercode durch Drücken der Tasten  $\wedge$  oder  $\vee$  aus. Drücken Sie  $\cup$  zum Einstieg zum ausgewählten Parameter nach der Auswahl des Parametercodes. Drücken Sie  $\land$  oder  $\lor$ . um die Parameter einzustellen. Drücken Sie (b), um die Parametereinstellungen zu speichern. Drücken Sie  $\binom{1}{2}$  um das Einstellen der Parameter zu beenden, ohne die Parameterwerte zu speichern.
- Wird von Ihnen keine Aktion innerhalb von 60 Sekunden durchgeführt, werden die Parameter gespeichert, die Seite wird geschlossen.
- Der Wandcontroller kann nicht mit dem Modbus kommunizieren, solange die Parameter-Einstellungsseite angezeigt wird.

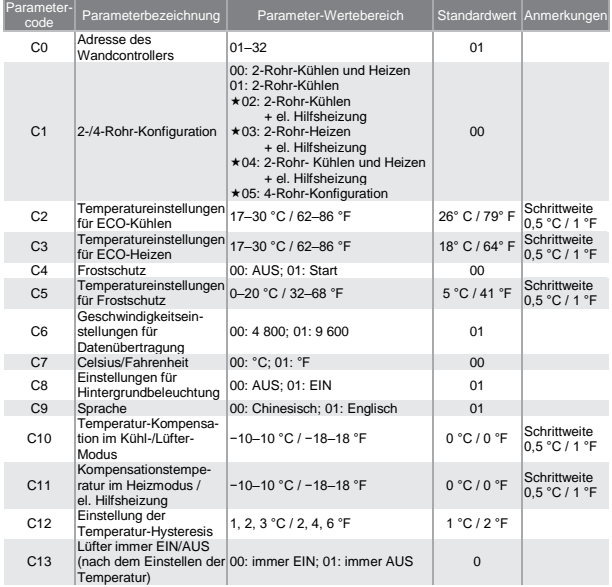

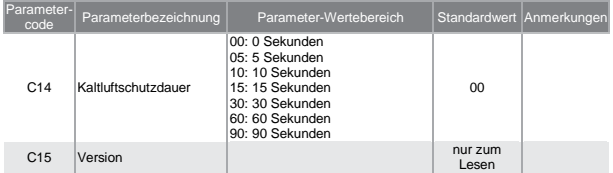

#### 10.4 Modbus-Sammelschiene

- Datenübertragungsgeschwindigkeit 9 600 b/s; Datenlänge: 8 Bits; Stopp-Bit: 1 Bit; Prüfbit: ohne Prüfung; Übertragungscode: Hexadezimalwert (MODBUS RTU-Modus); Fehlererkennung: CRC-16 (MODBUS RTU- Modus);
- IP-Adresse des untergeordneten Gerätes für MODBUS-Kommunikation: 1–32.
- Befehl = 03: Befehl zum Auslesen mehrerer Register; Befehl = 06: Befehl zum Schreiben in ein Register; Befehl = 16: Befehl zum Schreiben in mehrere Register.

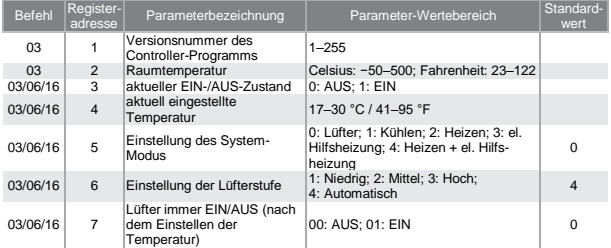

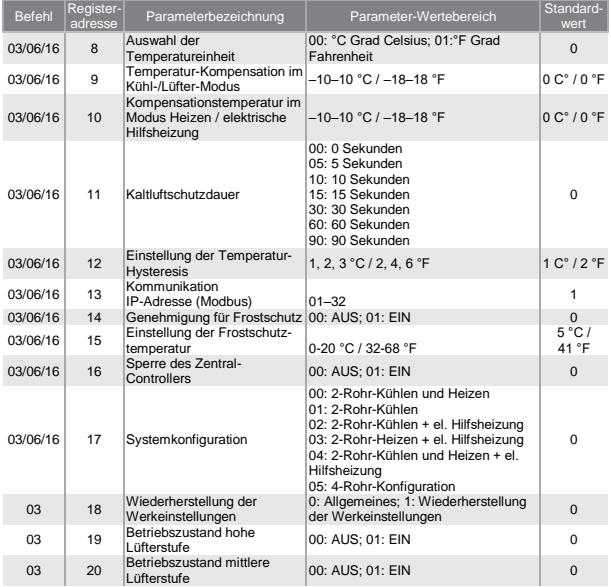

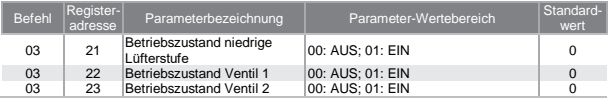

# $\Lambda$  HINWEIS

- Das Mindestintervall eines Datenpakets beträgt 100 ms. Passen Sie das Zeitintervall an, wenn ein Datenpaket eine übermäßige Datenmenge enthält.
- Die Art der Darstellung von Werten ist je nach ausgewählter Temperatureinheit unterschiedlich. Bei Werten in Grad Celsius beträgt der Registerwert das Zehnfache der tatsächlichen Temperatur. Bei der Einstellung des Registerwertes sollte der Eingangswert ein ganzzahliges Vielfaches von 5 sein. Bei Werten in Grad Fahrenheit ist der Registerwert gleich tatsächlichem Wert, und es gibt keine Sonderregel für die Einstellung des Registerwertes.

# $\Lambda$  HINWEIS

 Der Standardzustand von Ventil 1 und Ventil 2 ist vom System-Status abhängig.

# <span id="page-15-0"></span>11 Installation

#### 11.1 Installationsanweisungen

- Lesen Sie den Abschnitt "Installation" in dieser Anleitung, um die richtige Installation sicherzustellen.
- Dieser Abschnitt enthält wichtige Sicherheitshinweise, die befolgt werden müssen.

# $\Lambda$  HINWEIS

- Lassen Sie die Installation durch einen qualifizierten Techniker vom örtlichen Händler oder Kundendienst durchführen. Der Anwender darf nicht die Installation selbst durchführen.
- Das Produkt darf nicht ohne Genehmigung zerlegt und zusammengesetzt werden.
- Die Verkabelung muss den Anforderungen an die Stromversorgung für den Wandcontroller gerecht werden.
- Verwenden Sie nur die spezifizierten Kabel, und achten Sie darauf, dass die an den Klemmen angeschlossenen Kabel keinen großen Kräften ausgesetzt sind.

### 11.2 Installationszubehör

Prüfen Sie alle folgenden Teile auf Vorhandensein.

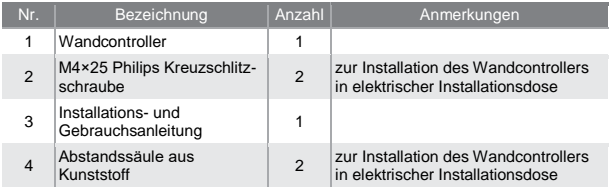

Stellen Sie die folgenden Teile bauseits bereit:

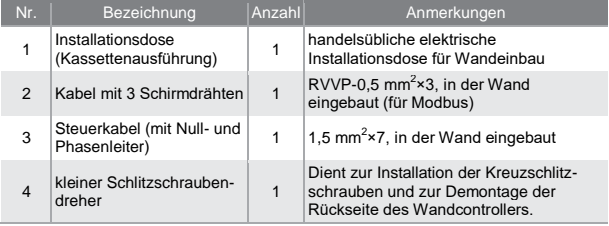

#### 11.3 Abmessungen des Controllers 60 86 28 Teilung der Montageöffnungen mmmmm  $22$ . 柒 86 aaaaa  $=$  $\sqrt{2}$ Maße in mm

- 11.4 Vorgehensweise bei der Installation
- 1. Nehmen Sie die Rückseite des Wandcontrollers ab: Stecken Sie einen Schlitzschraubendreher in die Aussparung an der unteren Raste der Rückseite. Drehen Sie den Schraubendreher in Pfeilrichtung, um die Rückseite abnehmen zu können. Entfernen Sie das Flachkabel, mit dem die front- und rückseitigen Platinen verbunden sind, und entnehmen Sie die Frontseite des Wandcontrollers.

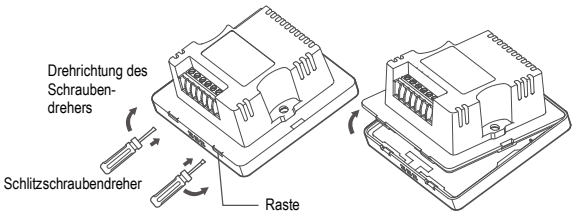

15

2. Installieren Sie die Abstandssäulen: Passen Sie die Länge von 2 Abstandssäulen aus dem Zubehör an. Achten Sie auf bündige Installation der Rückseite an der Wand nach der Befestigung an den Säulen der Installationsdose.

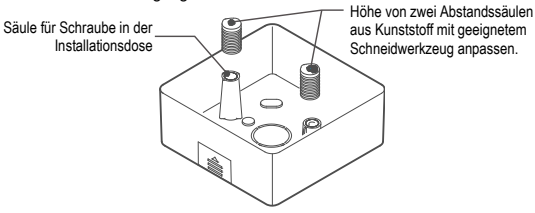

3. Elektrischer Anschluss: Schließen Sie die Kabel gemäß der folgenden Skizze an.

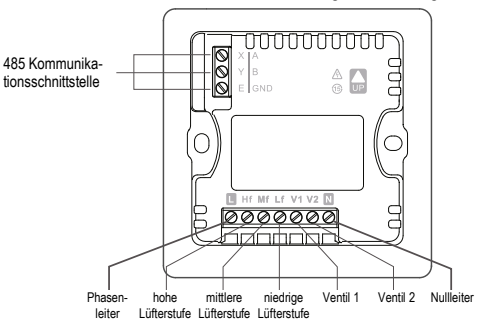

## **N** VERBOTEN

- Dieses Gerät darf nur von einem qualifizierten Techniker installiert werden. Schließen Sie die Kabel nicht beim Gerät unter Spannung an.
- Schließen Sie nicht den Null- oder den Phasenleiter an den Klemmen X/Y/E an. Sonst brennt der Wandcontroller durch.

# A WARNUNG

 Überprüfen Sie die Anschlüsse, bevor die Stromversorgung angeschlossen wird. Der Wandcontroller kann durch falschen Anschluss beschädigt werden.

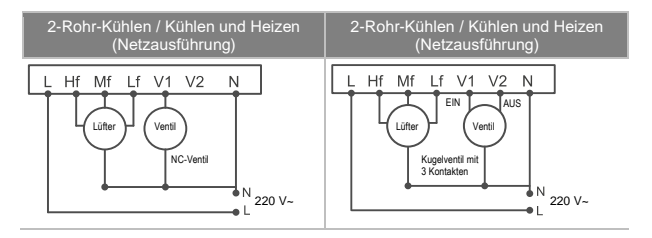

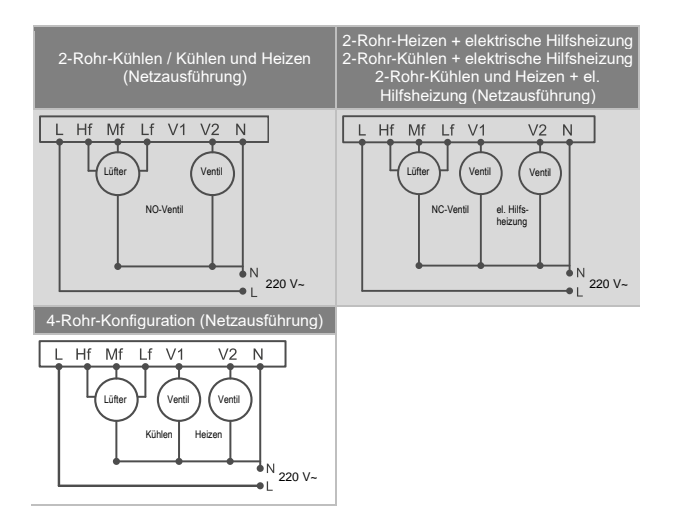

4. Schieben Sie das an der Rückseite angeschlossene Kabel in die Installationsdose. Befestigen Sie die Rückseite des Wandcontrollers mit Zylinderkopfschrauben an der Installationsdose. Schließen Sie das Flachkabel an, mit dem die front- und rückseitigen Platinen verbunden sind.

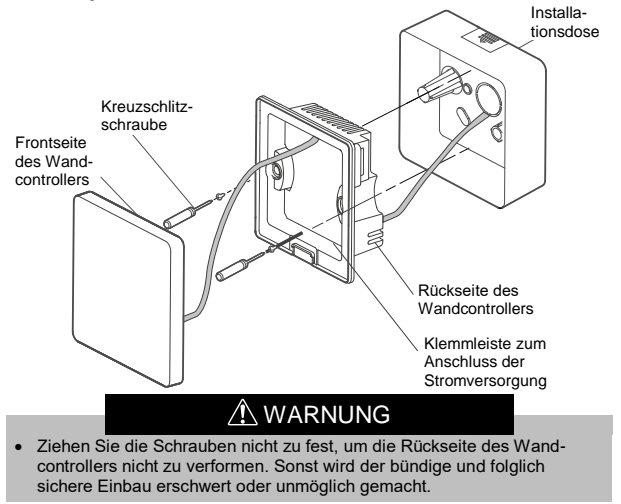

5. Befestigen Sie die Frontseite des Wandcontrollers an der Rückseite gemäß dem folgenden Bild.

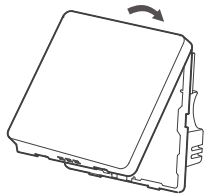

Verbinden Sie zunächst die oberen Enden von Front- und Rückseite des **Wandcontrollers** 

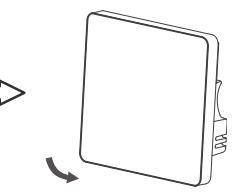

Rasten Sie danach die unteren Enden ein.

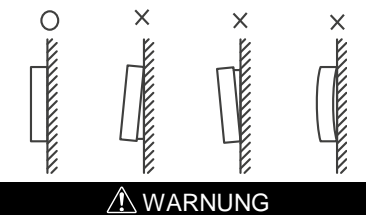

- Achten Sie darauf, dass keine Kabel während der Verbindung von Frontund Rückseite eingeklemmt werden.
- Die Frontseite und die Rückseite müssen korrekt installiert werden. Sonst können sie sich lösen und trennen.

#### RÜCKNAHME ELEKTRISCHER ABFÄLLE

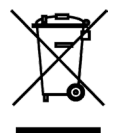

Das aufgeführte Symbol am Produkt oder in den Beipackunterlagen bedeutet, dass die gebrauchten elektrischen oder elektronischen Produkte nicht gemeinsam mit Hausmüll entsorgt werden dürfen. Zur ordnungsgemäßen Entsorgung geben Sie die Produkte an bestimmten Sammelstellen kostenfrei ab. Durch ordnungsgemäße Entsorgung dieses Produktes leisten Sie einen Beitrag zur Erhaltung natürlicher Ressourcen und Vorbeugung negativer Auswirkungen auf die Umwelt und menschliche Gesundheit als Konsequenzen einer falschen Entsorgung von Abfällen. Weitere Details verlangen Sie von der örtlichen Behörde oder der nächstliegenden Sammelstelle.

#### HERSTELLER

SINCLAIR CORPORATION Ltd. 1-4 Argyll St. London W1F 7LD UK www.sinclair-world.com

**VERTRETER** 

SINCLAIR Global Group s.r.o. Purkyňova 45 612 00 Brno Tschechische Republik

CE

Die Anlage wurde in China hergestellt (Made in China).

#### KUNDENDIENST

SINCLAIR Global Group s.r.o. Purkyňova 45 612 00 Brno Tschechische Republik Tel.: +420 800 100 285 | Fax: +420 541 590 124 www.sinclair-solutions.com | info@sinclair-solutions.com